# Übungszettel LATEXVorkurs

Aufgabe 1 (Dateien kopieren, Folie 26ff)

Legt in Eurem Homeverzeichnis ein Unterverzeichnis latex an.

Ladet die Dateien absatz.tex, absatz.tex und Wolpertinger.jpg von der Vorkurswebseite herunter und bewegt sie in das neu angelegte Verzeichnis latex

### Aufgabe 2 (T<sub>E</sub>Xmaker aufrufen, Folie 30)

Ruft das Programm texmaker auf.

Offnet die Datei absatz.tex aus Eurem latex-Verzeichnis und übersetzt sie mit dem Pfeil links neben "Schnelles Ubersetzen".

*(Setzt eventuell im Konfigurationsdialog unter "Tex-Befehle"/"PDF-Anzeigeprogramm" den Haken "In die TeXmaker Oberfläche", damit das Vorschaufenster neben der Quellkode-Ansicht integriert wird (nicht auf den Folien gezeigt))*.

Fügt wie folgt Leerzeichen und -zeilen am Anfang des Textes ein:

Der Wolpertinger ist ein typisches bayerisches Fabelwesen. Volkstümliche...

Betrachtet nach dem Übersetzen das (unveränderte) Ergebnis.

## Aufgabe 4 (Absätze, Folie 34)

Erzeugt in dem Text zwei Absätze. Der erste Absatz hat den Standard-Abstand, der zweite wurde mit Hilfe eines bigskip-Befehls erzeugt. Der Text soll nun in etwa wie nachfolgend gezeigt aussehen:

Der Wolpertinger ist ein bayerisches Fabelwesen. Volkstümliche Fabelwesen mit ähnlichen Eigenschaften gibt es auch in anderen Regionen, deren mythische Verwandtschaft mit dem Wolpertinger ungeklärt sind.

Es gibt zahlreiche Theorien über die Etymologie des Wolpertingers. Eine ist zum Beispiel, dass das Wort aus verschiedenen Namensteilen besteht:

Woid (bairisch für Wald), Alpen, Erde und tinger (soviel wie Ding). Eine andere Theorie besagt, dass das Tier aus Wolpadingen im südlichen Schwarzwald stammt. In bayrischen Wirtshäusern (oder Wirtshäusern anderer Bergregionen) werden oft präparierte Fälschungen ausgestellt. Es gibt in den besagten Gaststätten sehr unterschiedliche Meinungen, ob der Wolpertinger tatsächlich existiert.

Aufgabe 3 (Leerzeichen, Folie 31f)

DR. DIRK FRETTLÖH 29.10.2020

## In dem Text aus der vorherigen Aufgabe fällt nun auf, dass das Wort "Bergregionen" nicht korrekt getrennt wird. Gebt die Trennung für dieses Wort manuell vor.

Erzeugt in LAT<sub>EX</sub> den folgenden Satz:

Die Wahlbeteiligung betrug 57%.

Ihr könnt den Text z.B. am Anfang der bereits geöffneten Datei hinzufügen.

## Aufgabe 7 (Anführungszeichen, Folie 38)

Erzeugt in LATEX den folgenden Satz:

Peter bemerkte: "Das ist wieder einer von Deinen 'tollen' Einfällen, oder?"

## Aufgabe 8 (Zweiseitig und -spaltig, Folie 42f)

Öffnet die Datei paper.tex und probiert die Umstellung auf zweiseitigen und zweispaltigen Druck aus.

Aufgabe 9 (Inhaltsverzeichnis, Folie 41)

Fügt dem Dokument paper.tex ein automatisch generiertes Inhaltsverzeichnis hinzu. Was passiert nach dem ersten/zweiten Übersetzen?

## Aufgabe 10 (Nummerierung unterdrücken, Folie 39)

Unterdrückt die automatische Nummerierung der sections und subsections in dem Dokument paper.tex. Was passiert mit dem Inhaltsverzeichnis?

Ändert den Seitenstil in dem Dokument paper.tex in headings.

Erzeugt am Anfang des Dokumentes absatz.tex die folgende Liste:

Heute abend mitbringen:

- 1. Getränke
- 2. Snacks
	- Chips
	- Salzstangen
- 3. Salat

Aufgabe 5 (Trennhilfe, Folie 34)

Aufgabe 11 (Kopfzeilen, Folie 42)

Aufgabe 12 (Listen, Folie 44ff)

Aufgabe 6 (Sonderzeichen, Folie 35)

Erzeugt am Anfang des Dokumentes absatz.tex die folgende Tabelle:

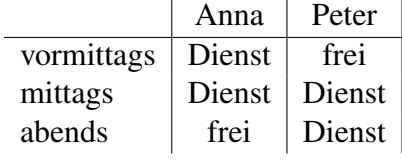

### Aufgabe 14 (Formeln, Folie 50ff)

Erzeugt die folgenden Formeln:

$$
3 + 7 = 10
$$

$$
\gamma = 2\alpha
$$

$$
\forall z \in \mathbb{Z} : z^2 \ge 0
$$

Denkt bei der letzten Formel daran, das Paket amssymb einzubinden (Folie 57!)

Aufgabe 15 (Formeln, Folie 54ff)

Erzeugt die folgenden Formeln:

$$
x = \sum_{i=0}^{n} 2a_i + \sum_{i=0}^{n} 7b_i = \sum_{i=0}^{n} 2a_i + 7b_i
$$

$$
\frac{1}{3}\sqrt{5}a + \sqrt{(39b)}
$$

$$
7 \cdot \left(\frac{3}{a+b} + \sqrt{a}\right)
$$

Aufgabe 16 (Bildschirmfoto, Folien 58ff)

Erstellt ein Bildschirmfoto von Eurem Dateimanager, der gerade den Inhalt Eures latex-Verzeichnisses anzeigt. Fügt dieses Bildschirmfoto in dem Dokument absatz.tex nach dem Wolpertinger-Text ein.

Aufgabe 17 (gleitende Abbildung, Folie 59ff)

In Eurem latex-Verzeichnis gibt es die Beispieldatei Wolpertinger.jpg (habt Ihr vorhin dorthin kopiert). Fügt diese Datei am Ende des Dokuments paper. tex als gleitende Abbildung mit Hilfe einer Figure-Umgebung ein (siehe das Beispiel auf Folie 60).

Zusatz: (nicht in Vorlesung gezeigt) Benutzt eure Liebelingssuchmaschine, um den den Mechanismus der \ref- und \pageref-Befehle herauszufinden. Benutzt das, um am Anfang der Datei den folgenden Satz einzufügen:

Einen Wolpertinger finden Sie in Abbildung x auf Seite y.

Die Abbildungs- und Seitennummer soll von LATEX automatisch eingesetzt werden.

Aufgabe 18 (Schriftarten, Folie 67ff)

Erzeugt das folgende Textfragment, einmal mit Hilfe von NFSS, einmal mit Hilfe der klassischen Schriftarten- und -größen-Befehle:

Aufgabe 13 (Tabellen, Folie 47ff)

## Ein wildgewordener *Wolpertinger* kann  $großen$  Schaden anrichten, was den WOLPERTINGER noch *wütender* machen kann.

Zusatzufgabe (Programmierung, Folie 72ff.)

Als Rausschmeißer eine Aufgabe zur L<sup>AT</sup>EX-Programmierung. Gegeben sei der folgende Quellcode:

```
Einkaufsliste:
\begin{itemize}
\gramm{Mehl}{500}
\stk{Eier}{3}
\gramm{Zucker}{250}
\end{itemize}
```
Wie muss man die Befehle gramm und stk definieren, damit der obige Quellkode funktioniert und die folgende Ausgabe erzeugt?

Einkaufsliste:

- 500g Mehl
- 3 Eier
- 250g Zucker

Wir hoffen dass Ihr viel Spaß mit LATEX hattet! Eure TutorInnen + Dirk Frettlöh